**Шкарин Ю.П.** 

# **Программы для расчета ВЧ-трактов по ЛЭП «WinTrakt» и «WinNoise»**

Руководство по пользованию Часть 1

Состав документации:

- **часть 1 взаимодействие «WinTrakt» и AnCom A-7/307**
- часть 2 общая инструкция по «WinTrakt» и «WinNoise»

версия документации 2.02

Москва 2012 \_\_\_\_\_\_\_\_\_\_\_\_\_\_\_\_\_\_\_\_\_\_\_\_\_\_\_\_\_\_\_\_\_\_\_\_\_\_\_\_\_\_\_\_\_\_\_\_\_\_\_\_\_\_\_\_\_\_\_\_

# Содержание

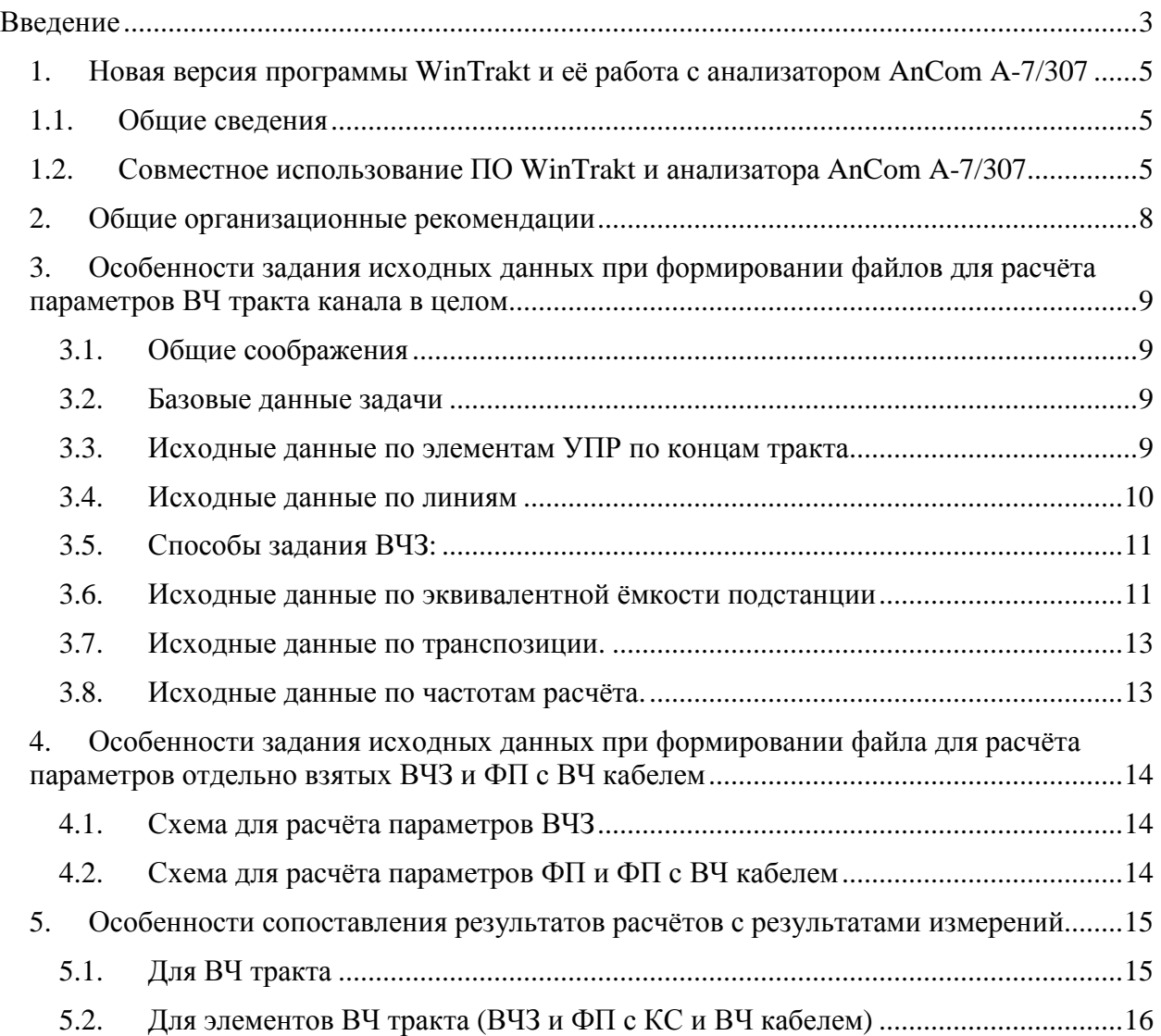

# Введение

Около 30% всего количества каналов связи в ведомственной сети связи электроэнергетики в настоящее время составляют каналы ВЧ связи, использующие в качестве среды передачи сигналов фазы воздушных (ВЛ) или кабельных (КЛ) линий электропередачи (ЛЭП), а также тросы ВЛ. Активное использование каналов ВЧ связи определяется их высокой надежностью и их сравнительной дешевизной. В РФ по ВЧ каналам по ЛЭП передаются все виды информации, необходимой для управления работой энергосистем и объединений энергосистем, как в нормальных режимах работы, так и при аварийных ситуациях.

Надежность и достоверность передачи информации по ВЧ каналу в значительной степени определяется тем, насколько соответствуют нормам параметры ВЧ тракта, по которому канал организован. В связи с этим, важной задачей является контроль качества ВЧ тракта. Этот контроль осуществляется проведением измерений параметров ВЧ тракта при вводе канала в эксплуатацию и плановых или внеплановых проверках с последующим анализом (интерпретацией) результатов измерений. В рамках этого анализа должно быть определено соответствуют ли измеренные значения параметров требуемым, и, если нет, то выявление и устранение причины отклонения значений параметров от требуемых.

Анализатор AnCom A-7/307 позволяет проводить измерения частотных зависимостей всех параметров ВЧ тракта по ЛЭП и таких составляющих его элементов, как, например, ВЧ заградитель, фильтр присоединения, ВЧ кабель, которые необходимы для оценки качества измеряемого объекта (тракта или элемента тракта). Эти параметры следующие:

### Для ВЧ тракта в целом:

- рабочее затухание тракта (не зависящее от направления передачи измерительного сигнала):
- входное сопротивление тракта и/или затухание несогласованности тракта (разные при измерениях с разных концов тракта).

Для отдельных элементов ВЧ тракта. Как правило, отдельно рассматриваемыми элементами ВЧ тракта являются ВЧ заградители (ВЧЗ), фильтры присоединения (ФП) вместе с конденсатором связи (КС), ВЧ кабели и соединённые вместе ФП и ВЧ кабели. При этом:

- ВЧЗ характеризуется частотной зависимостью его сопротивления (модуля  $\mathsf{M}$ действительной и мнимой составляющих полного сопротивления);
- ФП с КС, ВЧ кабель по отдельности и при их соединении вместе характеризуются частотной зависимостью рабочего затухания и затухания несогласованности и/или входного сопротивления.

При определении соответствия измеренных значений параметров требуемым, встаёт вопрос с чем сравнивать полученные при измерениях результаты для того, чтобы решить соответствуют они или нет требуемым значениям, и, если нет, то как выявить и устранить причины отклонения измеренных значений параметров от требуемых.

В настоящее время этот вопрос решается следующим образом:

Для результатов измерений параметров ВЧ тракта производится сравнение максимального из измеренных в пределах рабочих полос частот канала значений затухания с величиной затухания, определённого на одной из частот в пределах рабочей полосы частот канала с использованием упрощенных методов расчёта. Частотные зависимости затухания несогласованности и/или входного сопротивления тракта обычно вне рамок сравнения.

Для результатов измерений параметров ВЧЗ производится сравнение минимального из измеренных в полосе заграждения значений действительной составляющей полного сопротивления ВЧЗ с нормируемым значением.

Для результатов измерений параметров ФП производится сравнение максимального из измеренных в полосе пропускания значений рабочего затухания с нормируемым значением; сравнение минимального из измеренных в полосе пропускания значений затухания несогласованности с нормируемым значением.

Для результатов измерений параметров ВЧ кабеля производится сравнение измеренных на разных частотах значений рабочего затухания с расчетным для ВЧ кабеля данного типа и длины; сравнение измеренных на разных частотах значений затухания несогласованности с нормируемым значением.

Указанный метод проверки качества измеряемого объекта, особенно при оценке качества ВЧ тракта, является достаточно грубым. Он не даёт возможности проведения анализа характера измеренных частотных зависимостей, что особенно важно для ВЧ тактов по реальным неоднородным ВЛ и при поиске причин несоответствия измеренных параметров нормам.

Наиболее достоверным материалом для сравнения результатов измерений и принятия на основании этого сравнения правильного решения о качестве измеряемого объекта является использование результатов соответствующего расчёта по программе WinTrakt, алгоритм которой в наибольшей степени учитывает физические процессы в неоднородных ЛЭП при передаче ВЧ сигналов, и особенности частотных зависимости измеряемых параметров ВЧ тракта и его элементов.

Важным преимуществом использования результатов расчётов по программе WinTrakt для анализа результатов измерений является возможность моделирования в расчётной схеме ВЧ тракта:

- ошибок в организации схемы ВЧ тракта (например, ошибочное присоединение на разных концах ВЛ к разным фазам, ошибочная подвеска заградителя в ответвлении на другой (нерабочей) фазе и тому подобное)
- повреждения того или иного элемента схемы тракта (например, ВЧЗ, ФП. КС, ВЧ кабеля).

Эта возможность позволяет существенно облегчить и ускорить выявление ошибок в организации схемы тракта и повреждённого элемента.

В настоящем Руководстве рассматриваются рекомендации по проведению расчётов по программе WinTrakt и использованию результатов этих расчётов при анализе результатов измерений параметров ВЧ тракта по ЛЭП и составляющих его элементов, произведённых анализатором А-7/307.

Вопросы, связанные с расчетами и измерениями параметров ВЧ трактов и анализом причин отклонения этих параметров от желаемых значений достаточно сложны и требуют знания теоретических основ распространения сигналов по многопроводным неоднородным линиям электропередачи.

При желании пользователь может познакомиться с литературой по этим вопросам. обратившись к перечисленным ниже публикациям, в которых в той или иной мере эти вопросы освещаются. При этом следует иметь в виду, что книги [1] и [2] предназначены для достаточно подготовленных читателей, имеющих инженерное образование. Изложение в книгах [5] и [6] произведено на достаточно популярном уровне (в то же время, основные вопросы, связанные с анализом параметров, характеризующих ВЧ тракт, и расчетом и измерением этих параметров, рассматриваются достаточно полно).

Список литературы

- 1. Костенко М.В., Перельман Л.С., Шкарин Ю.П. Волновые процессы и электрические помехи в многопроводных линиях электропередачи, Энергия 1973г.
- 2. Микуцкий Г.В., Шкарин Ю.П. Линейные тракты каналов ВЧ связи по линиям электропередачи, Энергоатомиздат, 1986г
- 3. Методические указания по расчету параметров и выбору схем ВЧ трактов по линиям электропередачи 35-750 кВ переменного тока. СТО 56947007-33.060.40.052-2010
- 4. Ишкин В.Х., Книжник Р.Г., Шкарин Ю.П. Справочник по расчету ВЧ параметров ВЛ 330-1150 кВ, Энергоатомиздат, 1990г
- 5. Малышев А.И., Шкарин Ю.П. Специальные измерения ВЧ каналов по линиям электропередачи, Энергоатомиздат, 1990г. 3-е издание.
- 6. Шкарин Ю.П. Высокочастотные тракты каналов связи по линиям электропередачи, НТФ «Энергопрогресс», «Энергетик», 2001 г.

## Новая версия программы WinTrakt и её работа с 1. анализатором AnCom A-7/307

#### $1.1<sub>1</sub>$ Общие сведения

В настоящем Руководстве (часть 1) описываются новые возможности ПО WinTrakt. реализованные для обеспечения его работы совместно с анализатором AnCom A-7/307, и даются рекомендации по его использованию. 2-я часть Руководства (Общая инструкция по «WinTrakt» и «WinNoise») также может быть использована - как справочный материал при составлении расчётных схем ВЧ трактов.

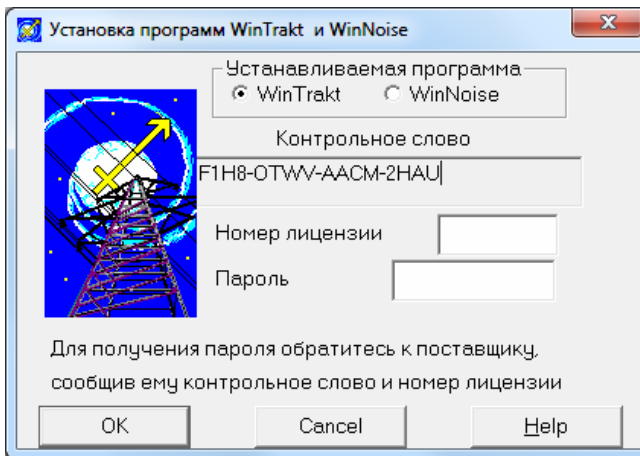

Без ввода кода активации, ПО WinTrakt работает в демонстрационном режиме, без возможности выполнения расчета тракта. Для полноценной работы ПО необходимо провести активацию, запустив в папке WinTrakt файл TNSetup.exe, и указав в окне инсталлятора номер приобретенной лицензии и пароль. В той же папке должен находиться файл diskIDdll.dll.

Для получения пароля необходимо отправить на электронный адрес ООО «Аналитик-TC» (sales@analytic.ru или  $info@$  analytic.ru) «контрольное слово» (из окна инсталлятора), а также номер приобретенной лицензии.

В активированной копии ПО WinTrakt надпись «Демонстрационная версия» в окне «Справка – О программе...» должна измениться на «Лицензионная копия».

#### Совместное использование ПО WinTrakt и анализатора AnCom A-7/307  $1.2.$

При использовании ПО WinTrakt совместно с анализатором AnCom A-7/307 обеспечивается законченное решение: инструментарий для оперативного контроля и поиска неисправностей параметров ВЧ-тракта и его элементов.

## 1.2.1. Экспорт результатов расчета ПО WinTrakt в формат для AnCom A-7/307

Результаты расчета ПО WinTrakt представляются в виде шаблонов частотных характеристик электрических параметров трактов и оборудования, помещаемых в<br>выбранную/созданную пользователем папку, и используемых для последующего экспорта в управляющее ПО анализатора AnCom A-7/307. Набор шаблонов (название и расширение) следующие:

- $\bullet$ AYX paб затух. 7af:
- Анс\_затух\_несогл\_слева.7af;  $\bullet$
- Анс\_затух\_несогл\_справа.7af;  $\bullet$
- Анс затух несогл слева. 7kf;  $\bullet$
- Анс\_затух\_несогл\_справа.7kf;  $\bullet$
- $\bullet$ Z\_модуль\_вх\_сопр\_слева.7zf;
- Z модуль вх сопр справа.7zf;
- R действ вх сопр слева.7zf;
- R действ вх сопр справа.7zf;
- X мним вх сопр слева. 7zf;  $\bullet$
- X мним вх сопр справа. 7zf:
- Фаз угол вх сопр слева. 7pf:
- Фаз\_угол\_вх\_сопр\_справа.7pf

Часть 1 – взаимодействие «WinTrakt» и AnCom A-7/307

Сохранение шаблонов частотных характеристик рассчитанных параметров производится по команде «Файл – Сохранить шаблоны» в окне «Результаты расчета» ПО WinTrakt.

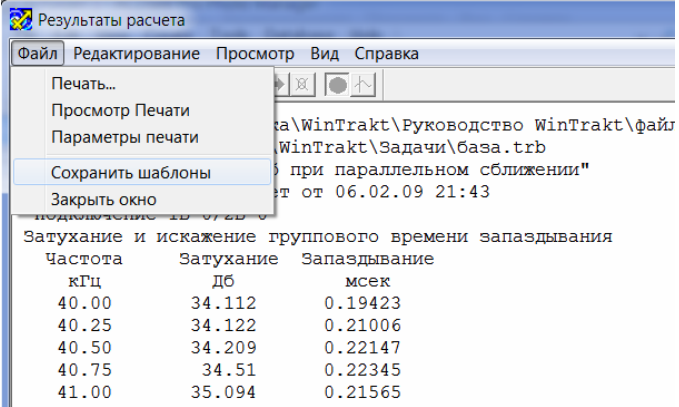

## 1.2.2. Импорт результатов расчета в AnCom A-7/307 из ПО WinTrakt

Импортируемая в управляющем ПО AnCom A-7/307 (из сохраненных в ПО WinTrakt шаблонов (масок)) расчетная характеристика отображается в окне управляющего ПО анализатора AnCom A-7/307 – наряду с измеряемой в режиме реального времени характеристикой.

В управляющем ПО AnCom A-7/307, в окне каждого измеряемого параметра через меню «Сигналы → Настройка параметров» можно помимо измеряемой характеристики загрузить до двух расчетных шаблонов – с использованием механизма ввода норм («Норма снизу» и «Норма сверху»).

Доступные к загрузке для измеряемого параметра рассчитанные в ПО WinTrakt характеристики – отображаются в окне «Выбор маски», вызываемого при выборе нормы («сверху» или «снизу» – не существенно) для данного параметра.

В окне «Выбора маски» в списке доступных масок отображаются шаблоны, характерные для выбранного параметра. Необходимо, тем не менее, внимательно выбирать нужный шаблон, исходя как из измерительной задачи (параметра), так и из описательного названия шаблона.

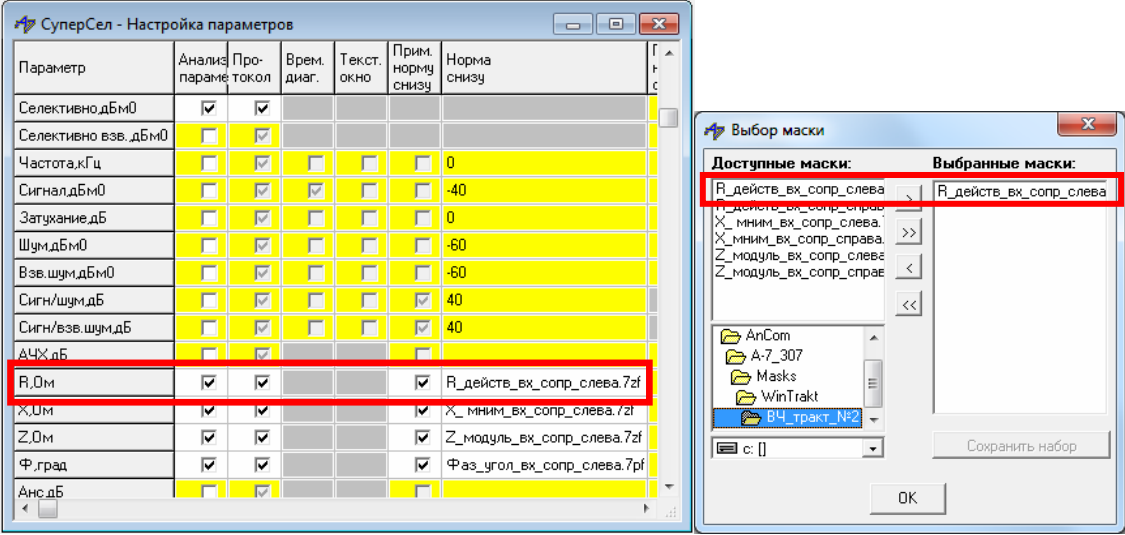

Для приведения загруженных расчетных характеристик к виду линий, а также иного редактирования пользовательских настроек графиков – необходимо в поле графика двойным нажатием левой кнопки мыши вызвать контекстное меню, выбрать позицию "Норма сверху" или "Норма снизу", и в окне «Настройка маски» указать тип маски «линия».

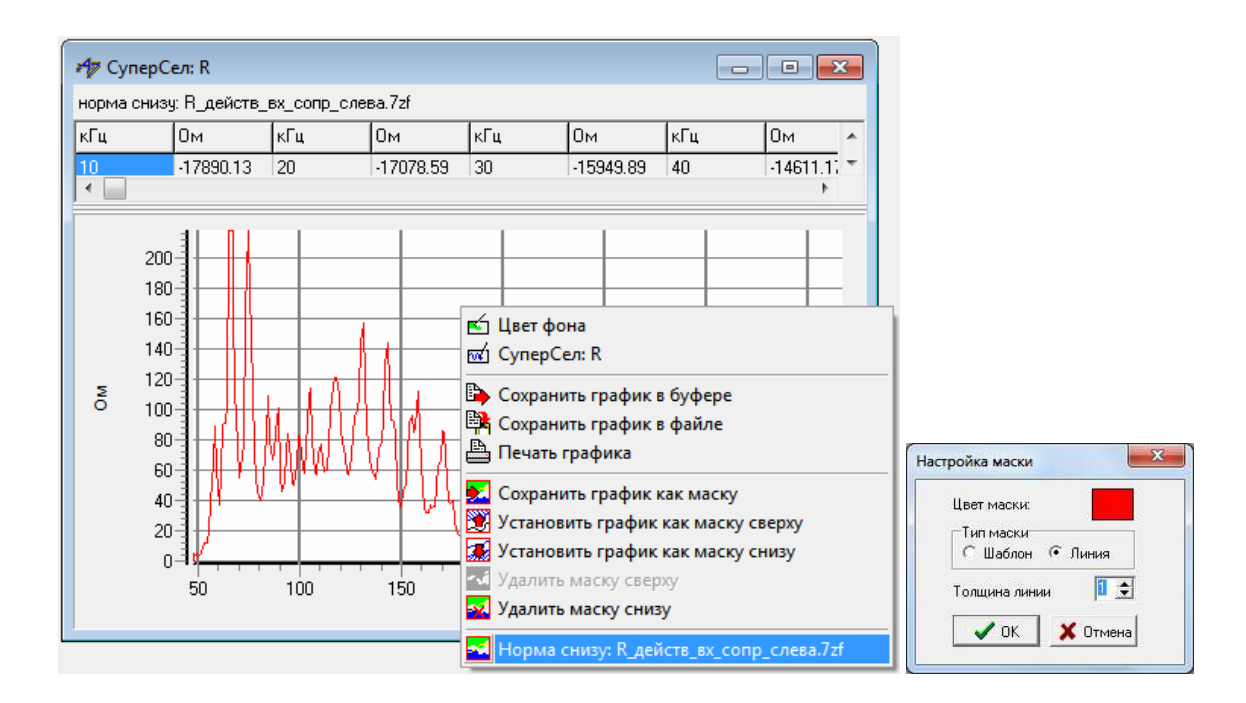

Подробное описание работы с шаблонами (масками) приведено в Руководстве по эксплуатации анализатора AnCom A-7/307 «Часть 2. Работа под управлением персонального компьютера».

# **2. Общие организационные рекомендации**

Для возможности сопоставления результатов измерений анализатором AnCom A-7/307 с результатами расчётов по программе WinTrakt и использования этого сопоставления для анализа полученных результатов, рекомендуется иметь библиотеку, состоящую из набора папок. Каждая папка должна относиться к одному из имеющихся в эксплуатации каналов. В папке рекомендуется хранить файлы с результатами измерений, произведённых для ВЧ тракта рассматриваемого канала анализатором AnCom A-7/307, и расчётов по программе WinTrakt. По мере ввода новых каналов библиотека должна пополняться.

Измерения могут касаться как самого ВЧ тракта, так и отдельно взятого оборудования (ВЧЗ и ФП с ВЧ кабелем), используемого для организации ВЧ тракта рассматриваемого канала.

Кроме того, в папке рекомендуется располагать файл (в любом удобном для просмотра введённых данных формате), в котором должны содержаться следующие данные:

- Схема ВЧ тракта с указанием для каждой из ВЛ, входящих в схему ВЧ тракта:
	- o типа аппаратуры каналов ВЧ связи, работающих по каждой из фаз рассматриваемой ВЛ с указанием полос рабочих частот передачи/приёма;
	- o типов промежуточных опор ВЛ (используемых на большей части длины ВЛ) с координатами подвески фаз и тросов на опоре и указанием наименования фаз (А,В и С) и тросов (Т1, Т2)
	- o конструкции и типы проводов фаз и тросов;
	- o схема транспозиции фаз и тросов с указанием длин участков ВЛ между транспозициями:
	- o схема заземления тросов;
	- o ответвления от ВЛ (если они есть) с указанием расстояний до места их включения и длин ответвлений;
	- o типов и схем настройки ВЧЗ, ФП и РФ, а также типов и длин ВЧ кабелей, установленных на каждой из фаз рассматриваемых ВЛ.
- Перечень проведённых измерений с указанием для каждого из измерений даты и условий его проведения (с названием файла, в котором помещены результаты измерений). При этом необходимо указывать все условия, при которых измерения проводились, и которые необходимо учитывать при анализе результатов измерений. Для измерений параметров ВЧ тракта в целом это:
	- o температура воздуха;
	- o погода (без осадков, дождь, снег, гололёд или изморось);

Примечание: для возможности достоверного сопоставления результатов измерений с результатами расчётов, измерения, используемые в дальнейшем для сопоставления, рекомендуется производить при отсутствии осадков в виде снега и при отсутствии гололёда или изморози. Это требование обуславливается трудностью получения достоверных данных по длине ВЛ, на которой во время измерений шёл снег или присутствовал гололёд (изморозь), и данных по стенке гололёда или изморози.

o коммутационное состояние ВЛ (включена в работу, отключена и изолирована по концам, отключена и заземлена по концам и т.д.).

## $\mathbf{3}$ . Особенности задания исходных данных при формировании файлов для расчёта параметров ВЧ тракта канала в целом

Формирование файла программы WinTrakt для проведения соответствующих расчётов производится для каждого из рассматриваемых трактов. Формирование файла и задания исходных данных описывается в HELP программы и документе «Руководство по пользованию программами «Тракт» и «Noise»». В данном разделе оговариваются только некоторые особенности этого задания.

#### $3.1.$ Общие соображения

Алгоритм, по которому работает программа WinTrakt, достаточно адекватно описывает процессы происходящие при передаче сигналов по ВЧ трактам, организованным по неоднородным многопроводным ЛЭП. Результаты расчёта по этой программе многократно апробировались измерениями модальных параметров многопроводных ВЛ 110 - 1150 кВ и параметров ВЧ трактов по этим линиям.

При использовании этой программы для оценки качества ВЧ тракта по результатам измерений параметров этого тракта большое внимание следует уделять достоверности вводимых для расчёта исходных данных. Следует помнить, что чем больше исходные данные соответствуют реальности, тем больше результаты расчётов будут соответствовать результатам измерений и тем более точным будет анализ результатов измерений и выводы из этого анализа.

#### $3.2.$ Базовые данные задачи

В базовых данных задачи, которые заполняются в начале формирования схемы ВЧ тракта. наряду с другими данными вводятся данные о наличии грозозащитных тросов на ВЛ тракта. Рекомендуется задавать наличие тросов на ВЛ только в случае, если они проводящие. Стальные тросы практически не влияют на условия распространения междуфазных модальных составляющих и их наличие можно игнорировать (число тросов указывать равным 0).

#### $3.3.$ Исходные данные по элементам УПР по концам тракта

При расчётах параметров ВЧ тракта в целом, производимых для сопоставления результатов расчёта и измерений, по обоим концам тракта всегда вводятся элементы УПР. С помощью этого элемента описываются все реально подключённые к проводам ВЛ (фазам и тросам) ФП с их схемами, включая конденсаторы связи (КС) и ВЧ кабели. При этом нагрузка ВЧ кабеля для «рабочего» провода (каждого из рабочих проводов для схемы провод - провод или два провода - земля) задаётся равной 75 Ом, а для ВЧ кабелей «нерабочих» проводов - равной 10 кОм (считая, что реальная аппаратура уплотнения, подключённая к этим ФП, имеет на частотах, для которых производились измерения и производится расчёт, высокое входное сопротивление). В этой же закладке задаётся «фазировка» (то есть соответствие принятых при нумерации проводов ВЛ номеров фаз и тросов их обозначениям (для фаз - А, В и С, а для тросов Т1 и Т2). Это задание надо сделать так, чтобы установленные ФП были подключены к фазам (тросам) с тем наименованием, к которым они реально подключены в натуре.

Указание полярности обмоток трансформатора в исходных данных по ФП имеет смысл только при задании ФП, включенных на ВЧ обходе промежуточной П/Ст.

## **3.4. Исходные данные по линиям**

При задании исходных данных по ВЛ необходимо учитывать следующие правила:

- *Нумерация проводов на опоре ВЛ*. При выборе последовательности в нумерации проводов необходимо помнить, что сначала должны быть пронумерованы все фазы, а потом все тросы. Для общности рекомендуется нумеровать фазы одноцепных ВЛ слева направо (по их расположению на опоре), а для двухцепных ВЛ с вертикальным расположением фаз – сверху вниз сначала для одной (первой) цепи, а потом – для другой цепи.
- *Задание длины ВЛ*. Погрешность задания длины ВЛ не должна превышать 0,5%.
- *Задание стрелы провеса проводов*. Стрела провеса проводов зависит от температуры окружающего воздуха. Для возможности достоверного сопоставления результатов расчётов с результатами измерений, стрела провеса фаз должна задаваться для той температуры, которая была при проведении измерений.
- *Задание удельного сопротивления земли*. Удельное сопротивление земли (ρз) задается по имеющимся данным или, если их нет, по рекомендациям HELP. Если по имеющимся данным удельное сопротивление земли сильно различается вдоль трассы ВЛ, то имеется две возможности задания удельного сопротивления земли этой ВЛ:
	- o ВЛ задается несколькими участками с длинами и удельными сопротивлениями земли  $(L \text{ u } \rho_{3})$ , определяемыми в соответствии с данными по удельному сопротивлению земли на разных участках ВЛ.
	- o ВЛ задается одним участком с усредненным значением удельного сопротивления земли, которое определяется как

$$
\rho_{\scriptscriptstyle s} = \sum_i \rho_i L_i / \sum_i L_i \, ,
$$

где длина L<sub>i</sub> относится к i-му участку ВЛ, на котором значение удельного сопротивления земли равно р<sub>і</sub>.

- *Учет периодических неоднородностей линии*. Периодические неоднородности линии (закладка «неодородности») необходимо учитывать в следующих случаях:
	- o **для двухцепных ВЛ с вертикальным расположением фаз любого класса напряжения**;
	- o **для одноцепных ВЛ 500 кВ и выше с изолированными проводящими грозозащитными тросами.** Тросы в этом случае, используются для организации каналов ВЧ связи;
	- o **для одноцепных ВЛ 220 кВ и выше с проводящими грозозащитными тросами с встроенными оптоволоконными кабелями (ОКГТ).** Такие тросы заземляются каждой опоре ииспользуются для организации цифровых каналов связи по оптическим кабелям, встроенным в трос.

Во всех этих случаях для учёта периодических неоднородностей линии рекомендуется выбирать «учёт влияния опор» при числе рассматриваемых пролётов, равным 1. Требуемая величина средней длины пролета может быть определена как частное от деления длины ВЛ на число опор на этой линии, уменьшенное на 1.

Требуемая для расчёта матрица влияния опоры (с её помощью производится учёт изменения собственных и взаимных емкостей проводов ВЛ вблизи опор) для первых двух случаев рассчитывается по программе Tower (необходимо обратить внимание на то, чтобы расположение и нумерация проводов на опоре, принятая в программах WinTrakt и Tower были одинаковы). В последнем случае матрица влияния опоры задается нулевой, а сопротивления утечки на опору задаются равными для фаз - 100 МОм, а для тросов - 10 Ом.

#### $3.5.$ Способы задания ВЧЗ:

ВЧЗ, имеющиеся в схеме ВЧ тракта, могут быть введены в расчётную схему следующим образом:

ВЧЗ, включённые по концам тракта или на конце ответвления, используемого для организации связи, задаются с помощью элемента ШС (Шунтирующее Сопротивление) либо элемента ОТВ (Ответвление), в состав которого входит элемент ПС (Последовательное Сопротивление).

В случае необходимости задания двух ВЧЗ, последовательно включенных в провод, это должно производиться с помощью элемента ОТВ. Схема ответвления должна в этом случае состоять из двух последовательно включенных элементов типа ПС, в каждом из которых описывается один из включенных в заданный провод ВЧЗ.

ВЧЗ, включенные в какой либо средней части линии (например, в начале ответвления, не используемого для организации связи), задаются с помощью элемента ПС.

Задание ВЧЗ с помощью элементов ШС. ОТВ и ПС имеют некоторые особенности:

Задание с помощью ШС. В этом случае в параметрах ШС должна быть выбрана опция «заградитель». Установленные в тракте ВЧЗ должны быть введены между соответствующим проводом и «землёй» (точка «земля» названа так условно. Она становится точкой с нулевым потенциалом (т.е. землёй) только при отсутствии учёта ёмкости П/Ст).

Для проводов, в которых ВЧЗ не установлены, необходимо между каждым из этих проводов и «землёй» ввести ВЧЗ типа «Эквивалент КЗ» (если этого не сделать, «нерабочие» провода ВЛ будут изолированы). Если в окошке «учитывать эквивалентную ёмкость подстанции» галочку не поставить, то линия за ВЧЗ будет заземлена (в этом случае точка «земля» будет соединена с точкой нулевого потенциала). Если галочку поставить, то каждая из фаз ВЛ за ВЧЗ будет нагружена на эквивалентную ёмкость подстанции (П/Ст), которая должна быть введена в исходных данных (в этом случае точка «земля» каждого из проводов будет соединена с нулевым потенциалом через конденсатор с заданной ёмкостью).

- Задание с помощью ПС. В этом случае установленные в тракте ВЧЗ должны быть введены в соответствующе провода. Для проводов, в которых ВЧЗ не установлены, ничего вводить не надо.
- Задание с помощью ОТВ. В этом случае схема ответвления состоит из элементов ПС, которые описывают ВЧЗ, а конец ответвления (как и в случае представления ВЧЗ с помощью ШС) должен быть с помощью элемента «НАГ» либо нагружен на емкость концевой П/Ст, либо заземлен.

Примеры способов задания ВЧЗ по концам тракта и в ответвлении приведены в файле «Обработка» (см. Приложение – Файлы для WinTrakt).

#### $3.6.$ Исходные данные по эквивалентной ёмкости подстанции

Ёмкость сборных шин подстанции (П/Ст) требуется задавать при описании:

- нагрузки на конце ответвления:  $\bullet$
- ёмкости сборных шин П/Ст в месте обхода;
- ёмкости П/Ст по концам тракта.

## **Нагрузка на конце ответвления**

Нагрузка на конце ответвления задается с помощью элемента «НАГ». В этом элементе можно выбрать вариант нагрузки ответвления на входное сопротивление П/Ст или варианты режима изолированной или заземленной ВЛ на конце ответвления.

• Для наиболее распространённого случая, когда к включенной на конце ответвления П/Ст подходит (на рассматриваемом напряжении) только одна **одноцепная** линия, входное сопротивление П/Ст эквивалентируется емкостью, определенной как сумма емкостей сборных шин рассматриваемого напряжения и высоковольтного оборудования, подключённого к этим шинам. Как правило, ее можно принимать равной **3000** пФ.

Режимы изолированного (ХХ) или заземленного (КЗ) на конце ответвления используются при определении затухания тракта, для сопоставления с результатами измерений, произведённых при этих коммутационных состояний ВЛ.

Пример задания схемы и расчетов тракта с одноцепным ответвлением, нагруженным на входное сопротивление П/Ст, эквивалентируемое емкостью 3000 пФ, показан в файле «отв1» (см. Приложение).

• Когда к включенной на конце ответвления П/Ст подходит (на рассматриваемом напряжении) только одна **двухцепная** линия, при расчете с вариантом нагрузки ответвления на входное сопротивление П/Ст, перед элементом «НАГ» необходимо включить элемент ШС. Этот элемент эквивалентирует общие сборные шины П/Ст, на которых соединяются одноимённые фазы разных цепей ВЛ. Его можно задать малым сопротивлением (напр., 0,1 Ом), включенным между соответствующими фазами первой и второй цепи двухцепной линии. При этом, с учётом того, что емкости двух соединённых вместе одноимённых фаз, включены параллельно, емкость П/Ст должна задаваться в два раза меньше (то есть 1500пФ).

Пример задания схемы и расчетов тракта с двухцепным ответвлением, нагруженным на входное сопротивление П/Ст, эквивалентируемое емкостью 3000 пФ, показан в файле «отв2» (см. Приложение – Файлы для WinTrakt).

• Когда к П/Ст ответвления на рассматриваемом напряжении подходят несколько линий, определение входного сопротивления П/Ст затруднено и рекомендуется производить измерения и расчеты для режимов ХХ и КЗ на конце ответвления. Если же измерения производятся в рабочем состоянии ВЛ, то рекомендуется в элементе НАГ выбирать режим КЗ.

## **Входное сопротивление П/Ст в месте обхода**

- Для наиболее распространенного случая, когда к П/Ст обхода на рассматриваемом напряжении подходят только две линии, по которым образуется тракт с обходом, входное сопротивление П/Ст эквивалентируется емкостью. Величина этой емкости определяется как сумма емкостей сборных шин и высоковольтного оборудования, расположенного на ОРУ рассматриваемого напряжения данной П/Ст. Как правило, ее можно принимать равной **5000** пФ.
- Если на П/Ст обхода, организованного между линиями одного класса напряжения, кроме линий, по которым образуется тракт с обходом, есть еще и другие линии, входное сопротивление П/Ст нельзя эквивалентировать емкостью. В этом случае емкость П/Ст можно задавать равной 10<sup>6</sup> пФ, что равносильно заданию малого значения входного сопротивления П/Ст.
- Если обход организован между линиями разного класса напряжения, емкость П/Ст можно задавать равной 10<sup>6</sup> пФ, что равносильно заданию отсутствия кондуктивной связи между фазами линий, по которым организуется тракт с обходом.

## **Входное сопротивление П/Ст по концам тракта**

- Если П/Ст конца тракта тупиковая (то есть, имеющая на данном напряжении только рассматриваемую линию), то входное сопротивление такой П/Ст эквивалентируется емкостью. Как правило, эту емкость можно принимать равной **3000** пФ.
- Если П/Ст в конце тракта это транзитная П/Ст, имеющая на рассматриваемом напряжении несколько линий, входное сопротивление этой П/Ст мало и, в первом приближении, может быть принято равным нулю (режим КЗ, эквивалентирующий малое значение входного сопротивления П/Ст).

#### $3.7<sub>1</sub>$ Исходные данные по транспозиции.

Элемент Тр (Транспозиция) может вводиться не только для отображения реальной транспозиции фаз, тросов (при ВЛ) или экранов (при КЛ), но и для других целей, например, для установления соответствия наименования фаз принятой их нумерации на опоре.

#### $3.8.$ Исходные данные по частотам расчёта.

Диапазон частот, в котором необходимо производить расчёты (а так же и измерения), должен быть достаточно широким. Желательно, чтобы он соответствовал полосе частот, общей для полосы запирания ВЧЗ и полосы пропускания ФП. Это даёт возможность получить данные, позволяющие производить более точный анализ полученных частотных зависимостей измеряемых параметров. Это особенно важно при поиске причин «неудовлетворительных» зависимостей.

Шаг по частоте, с которым необходимо производить расчёты (измерения), должен назначаться таким, чтобы достаточно хорошо обрисовать частотные зависимости затухания и входного сопротивления (затухания несогласованности) тракта. При выборе шага по частоте, с которым производится расчёт (измерение), следует учитывать, что основной причиной изменения затухания и входного сопротивления тракта при относительно небольшом изменении частоты является наличие отраженных от мест нарушения однородности линий волн, приводящих к периодическому изменению затухания и входного сопротивления тракта между максимальным и минимальным значениями.

Выбор шага по частоте необходимо производить с учетом схемы тракта.

Для трактов по ВЛ 35-110 кВ с относительно короткими длинами ВЛ требуемый шаг по частоте необходимо определять из выражения:

$$
\Delta f_{\text{uaza}} \approx \frac{15}{\sum L}, \text{ kTu},
$$

где  $\Sigma$ L – суммарная длина воздушных линий, входящих в основную ветвь схемы тракта, км.

Для трактов по длинной транспонированной ВЛ напряжением 500 кВ и выше расчёт (измерения) можно производить с бо́льшим шагом по частоте, однако не рекомендуется этот шаг выбирать меньше, чем 1 кГц.

# **4. Особенности задания исходных данных при формировании файла для расчёта параметров отдельно взятых ВЧЗ и ФП с ВЧ кабелем**

Для сопоставления результатов измерения параметров отдельно взятых ВЧЗ и ФП с их расчётными значениями используются специально составленные в программе WinTrakt расчётные схемы, описанные ниже. Типы и схемы рассматриваемых ВЧЗ и ФП с ВЧ кабелем вводятся в эти схемы, как показано ниже.

## **4.1. Схема для расчёта параметров ВЧЗ**

Файл программы WinTrakt «проверка ВЧЗ» со схемой для расчёта модуля полного сопротивления ВЧЗ и его активной и реактивной составляющих дан в приложении. Эта схема позволяет определить частотные зависимости параметров ВЧЗ для разных типов ВЧЗ (число вводимых ВЧЗ – до шести). ВЧЗ, параметры которых надо рассчитать, вводятся в произвольный провод в элементе ПС 2.

Из результатов расчёта должны использоваться только результаты расчёта входного сопротивления справа (или слева), которые в рассматриваемой схеме равны сопротивлению ВЧЗ. Все остальные рассчитываемые программой параметры (затухание, запаздывание, затухание несогласованности) **не должны приниматься во внимание!**

Диапазон частот и шаг по частоте, с которым необходимо производить расчёты (измерения), должен назначаться таким, чтобы достаточно хорошо обрисовать полосу заграждения ВЧЗ.

## **4.2. Схема для расчёта параметров ФП и ФП с ВЧ кабелем**

Файл программы WinTrakt «проверка ФП» с представленной в этом файле специфической схемой приведён в Приложении. Эта схема позволяет определить частотные зависимости всех ВЧ параметров ФП (рабочее затухание, затухание несогласованности со стороны ВЧ кабеля и со стороны линии и входные сопротивления со стороны ВЧ кабеля и со стороны линии) для разных типов ФП. Число вводимых в схему ФП с разными типами - до шести. ФП, параметры которых надо рассчитать, вводятся следующим образом:

- В элементе «Обх 3» в закладке «схемы обхода» в разделе «после подстанции», «фильтр» для произвольно выбранного провода (1А, 1В, 1С, 2А, 2В или 2С) вводятся исходные данные схемы рассматриваемого ФП.
- В элементе «КН 4» для выбранного провода ввести требуемую величину номинального сопротивления ФП со стороны линии в соответствии с таблицей:

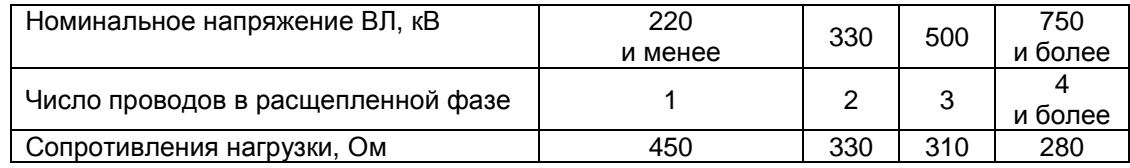

Примечания:

## 1) **Все остальные исходные данные (кроме оговоренных выше), заданные во всех элементах схемы файла «проверка ФП» изменяться не должны!**

2) При необходимости проверки ФП совместно с ВЧ кабелем, тип и длина кабеля вводятся там же, где вводятся параметры рассматриваемого ФП (в закладке «схемы обхода» в разделе «после подстанции», «кабель»).

Диапазон частот и шаг по частоте, с которым необходимо производить расчёты (измерения), должен назначаться таким, чтобы достаточно хорошо обрисовать полосу пропускания ФП.

# **5. Особенности сопоставления результатов расчётов с результатами измерений**

## **5.1. Для ВЧ тракта**

Особенности сопоставления результатов расчётов параметров ВЧ тракта с результатами измерений этих параметров вытекают из особенностей частотных зависимостей параметров ВЧ трактов, на характер которых влияют волны, отраженные от мест нарушения однородности ВЛ.

В ВЧ тракте в состав которого входит только одна ВЛ длиной L, км, имеется две точки нарушения однородности ВЛ – её начало и её конец. В этом случае отражённые волны вызывают периодическое изменение затухания и входного сопротивления тракта от максимальных до минимальных значений. Интервал ∆f между частотами со смежными максимумом и минимумом определяется приближённым выражением:

$$
\Delta f \approx \frac{75}{L}, \text{ kFq,}
$$

Предположим, что длина линии задана в исходных данных равной 50 км, а на самом деле равна 50.25 км (то есть погрешность задания длины составляет всего 0,5%).

Сравним АЧХ ВЧ трактов, полученные для указанных длин ВЛ (смотри рисунок). Из рисунка можно увидеть, что даже такое небольшое различие в длинах может в определённой области частот привести к тому, что на частотах, соответствующих максимуму параметра для линии длиной 50,25 км, на линии длиной 50 км наблюдается минимум этого параметра, и наоборот.

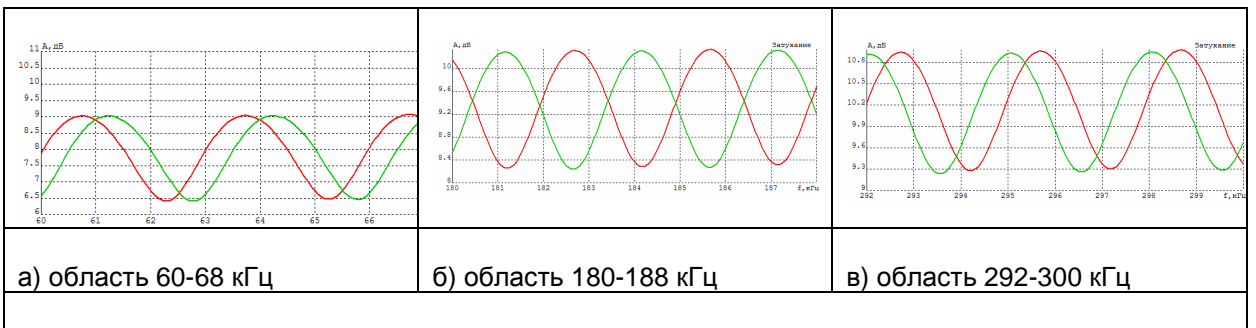

Примеры АЧХ тракта по ВЛ длиной 50 км (красная линия) и 50,25 км (синяя линия) в разных областях общего частотного диапазона,

В трактах с более сложной схемой с числом мест нарушения однородности ВЛ больше, чем 2 (например, тракт с ответвлением, обходом и т.д.) АЧХ тракта имеет более сложную форму и влияние погрешности в задании длин однородных участков ВЛ тоже более сложное.

Поэтому при сопоставлении результатов измерений и расчётов решение о их хорошем совпадении должно приниматься на основании сравнения частотной зависимости средних (между максимальными и минимальными) значений измеряемого параметра и общего характера частотной зависимости этого параметра. Особенно это справедливо для трактов по ВЛ 35-110 кВ с короткими линиями.

В тракте по транспонированной ВЛ напряжением 500 кВ и выше длина линии, входящей в тракт, как правило, велика. Поэтому влияние отражённых волн на параметры этих трактов значительно ослаблено из за большого затухания отраженных волн. Для таких трактов решение о степени соответствия расчётных параметров измеренным упрощается.

## **5.2. Для элементов ВЧ тракта (ВЧЗ и ФП с КС и ВЧ кабелем)**

В сопоставлении результатов измерений с результатами расчётов параметров таких отдельно взятых элементов ВЧ тракта, как ВЧЗ и ФП с КС (без ВЧ кабеля или с ним) никаких особенностей нет. При исправных ВЧЗ, ФП и ВЧ кабелей измеренные частотные зависимости рассматриваемых параметров должны совпадать с расчётными. Незначительное различие может быть только за счёт погрешности реально используемых в схемах ВЧЗ и ФП ёмкостей конденсаторов и индуктивности катушек индуктивностей относительно их номинальных значений.

## **ВНИМАНИЕ! Дополнительную техническую поддержку Вы можете получить по электронной почте у разработчика:**

yuri-shka@yandex.ru Шкарин Юрий Павлович